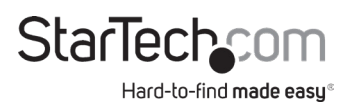

#### **USB-C Docking Station for Laptops 4K HDMI | Power Delivery | USB 3.0**

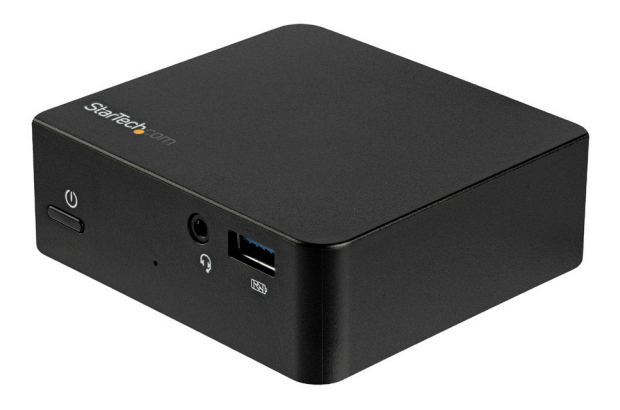

*Actual product may vary from photos*

**User Manual SKU#:** DK30CHDPD/DK30CHDPDUE

> For the latest information and specifications visit www.startech.com/DK30CHDPD www.startech.com/DK30CHDPDUE

> > Manual Revision: 07/08/2019

<span id="page-1-0"></span>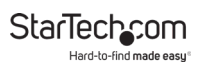

## **Compliance Statements**

#### **FCC Compliance Statement**

This equipment has been tested and found to comply with the limits for a Class B digital device, pursuant to part 15 of the FCC Rules. These limits are designed to provide reasonable protection against harmful interference in a residential installation. This equipment generates, uses and can radiate radio frequency energy and, if not installed and used in accordance with the instructions, may cause harmful interference to radio communications. However, there is no guarantee that interference will not occur in a particular installation. If this equipment does cause harmful interference to radio or television reception, which can be determined by turning the equipment off and on, the user is encouraged to try to correct the interference by one or more of the following measures:

- Reorient or relocate the receiving antenna
- Increase the separation between the equipment and receiver
- Connect the equipment into an outlet on a circuit different from that to which the receiver is connected
- Consult the dealer or an experienced radio/TV technician for help

#### **Industry Canada Statement**

This Class B digital apparatus complies with Canadian ICES-003. Cet appareil numérique de la classe [B] est conforme à la norme NMB-003 du Canada.

CAN ICES-3 (B)/NMB-3(B)

#### **Use of Trademarks, Registered Trademarks, and other Protected Names and Symbols**

This manual may make reference to trademarks, registered trademarks, and other protected names and/or symbols of third-party companies not related in any way to StarTech.com. Where they occur these references are for illustrative purposes only and do not represent an endorsement of a product or service by StarTech.com, or an endorsement of the product(s) to which this manual applies by the third-party company in question. Regardless of any direct acknowledgement elsewhere in the body of this document, StarTech.com hereby acknowledges that all trademarks, registered trademarks, service marks, and other protected names and/or symbols contained in this manual and related documents are the property of their respective holders.

<span id="page-2-0"></span>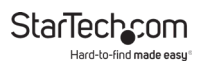

## **Safety Statements**

#### **Safety Measures**

- Wiring terminations should not be made with the product and/or electric lines under power.
- Cables (including power and charging cables) should be placed and routed to avoid creating electric, tripping or safety hazards.

#### **Mesures de sécurité**

- Les terminaisons de câblâge ne doivent pas être effectuées lorsque le produit et/ou les câbles électriques sont sous tension.
- Les câbles (y compris les câbles d'alimentation et de chargement) doivent être placés et acheminés de façon à éviter tout risque électrique, de chute ou de sécurité

### **安全対策**

- 電源が入っている状態の製品または電線の終端処理を行わないでくださ い。
- • ケーブル(電源ケーブルと充電ケーブルを含む)は、適切な配置と引き回し を行い、電気障害やつまづきの危険性など、安全上のリスクを回避するよう にしてください。

#### **Misure di sicurezza**

- I terminiali dei fili elettrici non devono essere realizzate con il prodotto e/o le linee elettriche sotto tensione.
- I cavi (inclusi i cavi di alimentazione e di ricarica) devono essere posizionati e stesi in modo da evitare pericoli di inciampo, rischi di scosse elettriche o pericoli per la sicurezza.

#### **Säkerhetsåtgärder**

- Montering av kabelavslutningar får inte göras när produkten och/eller elledningarna är strömförda.
- Kablar (inklusive elkablar och laddningskablar) ska dras och placeras på så sätt att risk för snubblingsolyckor och andra olyckor kan undvikas.

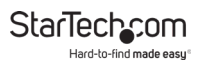

# **Table of Contents**

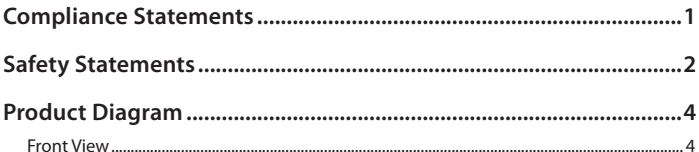

<span id="page-4-0"></span>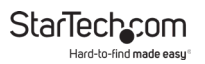

## **Product Diagram**

#### **Front View**

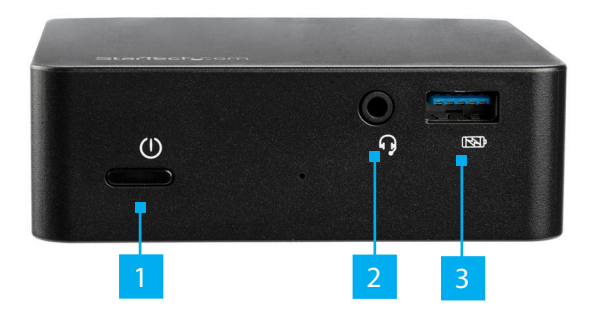

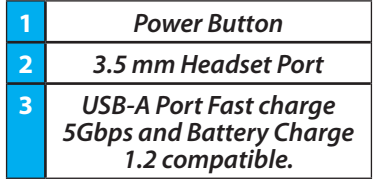

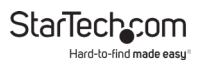

### **Rear View**

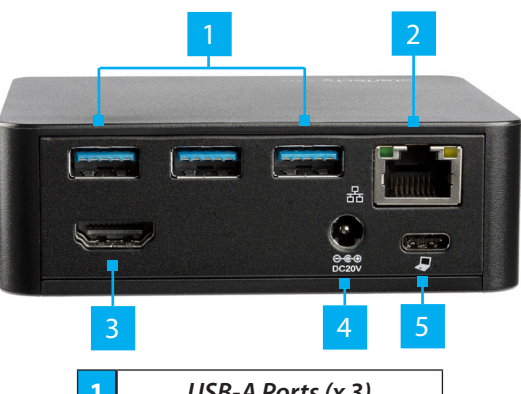

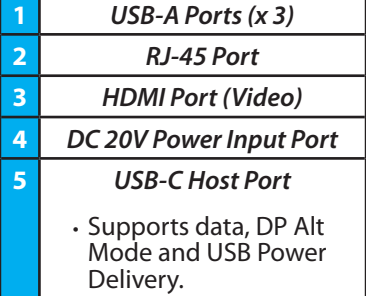

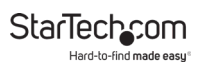

## **Product Information**

### **Package Contents**

- Docking Station x 1
- USB-C Cable x 1
- Universal Power Adapter (NA/JP, ANZ for DK30CHDPD) or (EU, UK for DK30CHDPDUE) x 1
- User Manual x 1

### **Requirements**

For the latest requirements, please visit: [www.StarTech.com/](http://www.startech.com/DK30CHDPD) [DK30](http://www.startech.com/DK30CHDPD)CHDPD or [www.StarTech.com/DK30CHD](http://www.startech.com/DK30CHDPDUE)PDUE

• Host laptop with a USB-C™ Port (to ensure full docking station functionality, the host USB-C port must support USB Power Delivery and DP Alt Mode)

*Note: The docking station can still connect to a host laptop with a USB-C port that does not support USB Power Delivery (must still support DP Alt Mode). In this configuration, the docking station will not provide power to your host laptop.*

- An AC electrical outlet
- An HDMI® display with cables as needed
- A 4K-capable display is required to achieve 4K resolution (also known as 4K x 2K)
- Any of the following operating systems:
	- Microsoft Windows® 10, 8 / 8.1, or 7
	- macOS 10.14, 10.13, 10.12, or 10.11

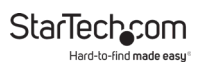

## **Installing the Docking Station**

The docking station will automatically install the required drivers when it's connected to your laptop's USB-C port. If you receive a prompt to automatically install the driver(s), follow the on-screen instructions to complete the installation.

## **Powering the Docking Station**

When the docking station is plugged in and powered, you can use USB Power Delivery to power and charge your laptop through its USB-C port.

The docking station cannot receive power from the host laptop, therefore it must always be connected to the power adapter.

- 1. Select the appropriate power cord for your region and connect it to the power adapter.
- 2. Connect the power adapter to an AC electrical outlet and then to the docking station's DC 20V power input port.
- 3. Connect the provided USB-C cable to a USB-C port on your host laptop and to the USB-C host port on the docking station. Both the docking station and your connected laptop should now be receiving power.

*Notes: By default, the docking station power button will be powered on, as soon as the docking staiton is connected to a power source. If the docking station has been powered off, press the power button to turn the docking station on.*

*In order to power and charge your laptop, its USB-C port must support USB Power Delivery.*

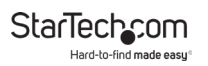

### **Connecting Devices to the Docking Station**

After completing the steps in the Power the docking station section:

1. Connect the peripheral devices to the appropriate ports on the docking station. Devices may include USB peripherals, headset, and tablets.

*Notes: The three available USB ports located on the back of the docking station (USB-A) are standard USB 3.0 throughput ports. When the docking station is connected to a host laptop, these ports provide a standard USB 3.0 power output to power or charge the connected devices.*

*The USB-A port on the front of the docking station is compliant with USB Battery Charging Specification Revision 1.2 (BC1.2), you can use the port to connect and charge a device faster than you can using a standard USB port. This front USB port can charge a connected device, even when the docking station isn't connected to a laptop.*

2. Connect the external display to the docking station's HDMI video port.

*Note: Video output capabilities are dependent on the video card and hardware specifications of your connected host laptop. Some monitors will also limit the available resolution.*

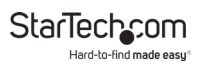

## **Configuring the Display Device**

Use your Windows or Mac operating system to adjust display settings for your external HDMI display.

## **Supported Video Resolutions**

The below table outlines the maximum resolutions available at each refresh rate, for the HDMI video port.

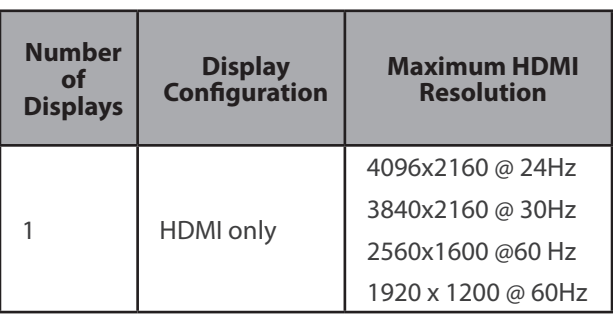

*Notes: Lower resolutions are also supported at each specified refresh rate.*

*Video output capabilities are dependent on the video card and hardware specifications of your host laptop.*

*2560 x 1600 resolution may not be available on certain legacy monitors.*

To view manuals, videos, drivers, downloads, technical drawings, and more visit www.startech.com/support

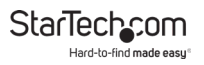

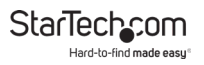

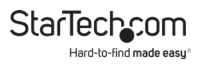

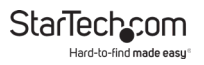

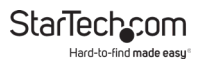

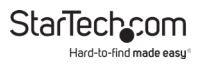

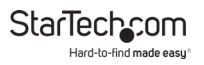

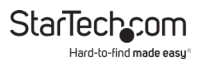

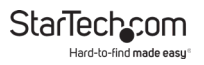

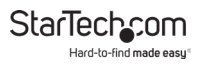

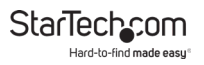

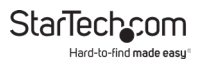

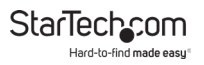

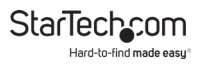

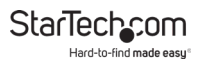

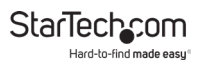

### **Warranty Information**

This product is backed by a two-year warranty.

For further information on product warranty terms and conditions, please refer to [www.startech.com/warranty](http://www.startech.com/warranty).

### **Limitation of Liability**

In no event shall the liability of StarTech.com Ltd. and StarTech.com USA LLP (or their officers, directors, employees or agents) for any damages (whether direct or indirect, special, punitive, incidental, consequential, or otherwise), loss of profits, loss of business, or any pecuniary loss, arising out of or related to the use of the product exceed the actual price paid for the product.

Some states do not allow the exclusion or limitation of incidental or consequential damages. If such laws apply, the limitations or exclusions contained in this statement may not apply to you.

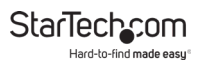

#### **Hard-to-find made easy. At StarTech.com, that isn't a slogan. It's a promise.**

StarTech.com is your one-stop source for every connectivity part you need. From the latest technology to legacy products — and all the parts that bridge the old and new — we can help you find the parts that connect your solutions.

We make it easy to locate the parts, and we quickly deliver them wherever they need to go. Just talk to one of our tech advisors or visit our website. You'll be connected to the products you need in no time.

Visit www.startech.com for complete information on all StarTech.com products and to access exclusive resources and time-saving tools.

StarTech.com is an ISO 9001 Registered manufacturer of connectivity and technology parts. StarTech.com was founded in 1985 and has operations in the United States, Canada, the United Kingdom and Taiwan servicing a worldwide market.

#### **Reviews**

Share your experiences using StarTech.com products, including product applications and setup, what you love about the products, and areas for improvement.

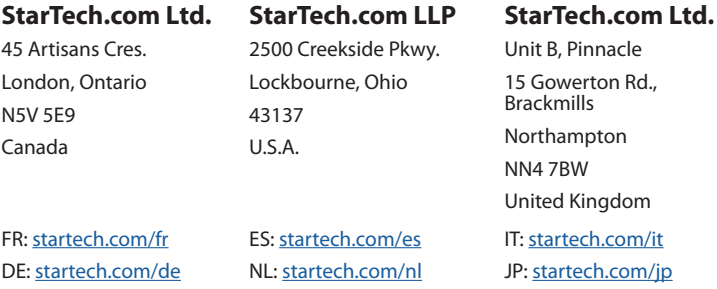